**Практикалық сабақ №14:** *VPN технологияларын пайдалану схемалары. IPsec туралы ақпарат.*

VPN (Virtual Private Network) - виртуалды жеке желі, бір-бірінен белгілі бір қашықтықта орналасқан бірнеше компьютерді бір логикалық желіге біріктірудің тәсілі.

Сіз VPN – ді әртүрлі мақсаттарда пайдалана аласыз-желіні ұйымдастырудан бастап, жұмыс/ойын үшін интернетке кіруге дейін. Бұл жағдайда сіз өзіңіздің әрекеттеріңіз үшін заңды жауапкершілікті түсінуіңіз керек.

# **Ubuntu Linux жүйесінде серверлік баптаулар**

Сервер үшін Linux-ті қолданған дұрыс, онымен жұмыс істеу оңайырақ. Ең оңай нұсқа – PPTP, ол клиенттердің компьютерлеріне сертификаттарды орнатуды қажет етпейді, аутентификация пайдаланушы аты мен пароль арқылы жүзеге асырылады.

Алдымен қажетті пакеттерді орнатыңыз:

```
root@assem-VirtualBox:/home/assem# sudo apt install pptpd
Reading package lists... Done
Building dependency tree
```
Әрі қарай, мекен-жай ауқымын және басқа да негізгі параметрлерді орнату керек. Өңдеу үшін /еtc/pptpd файлын ашыңыз.conf:

# **sudonano /etc/pptpd.conf**

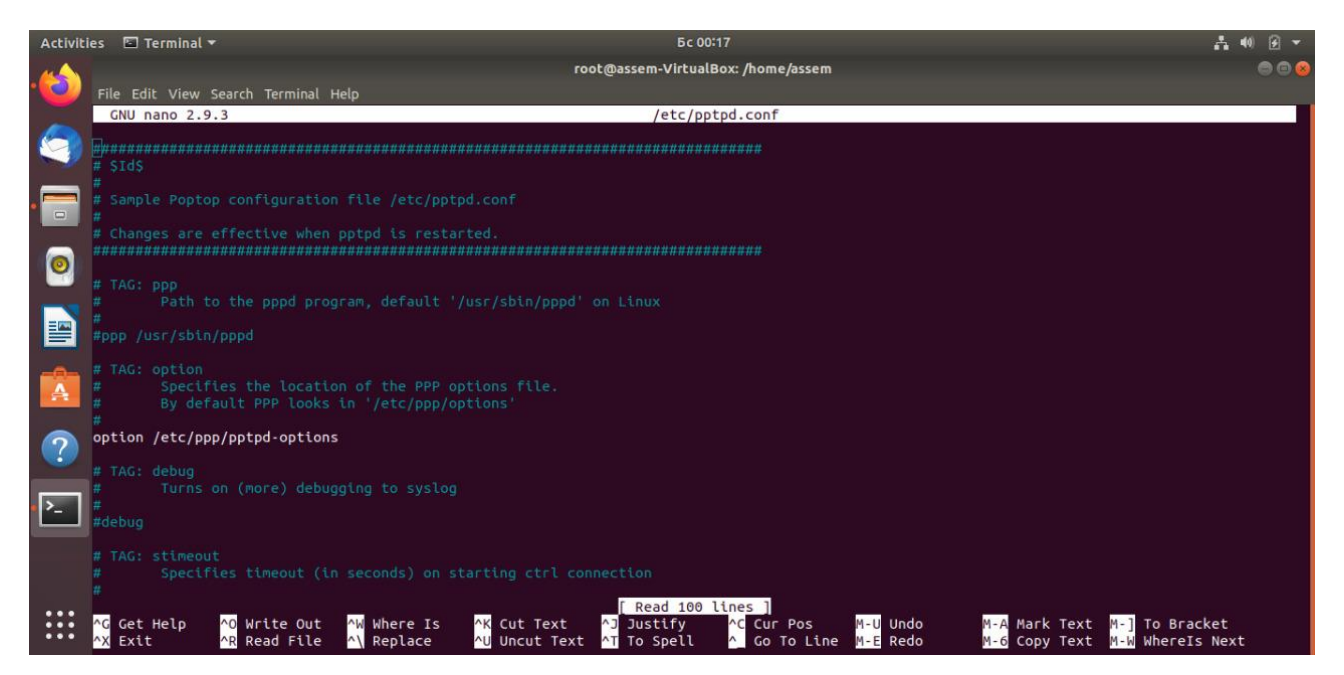

Егер бізге бір уақытта 100-ден астам байланыс қажет болса, "қосылымдар" параметрін іздеңіз, оны ажыратыңыз және қажетті мәнді көрсетіңіз, мысалы:

connections 200

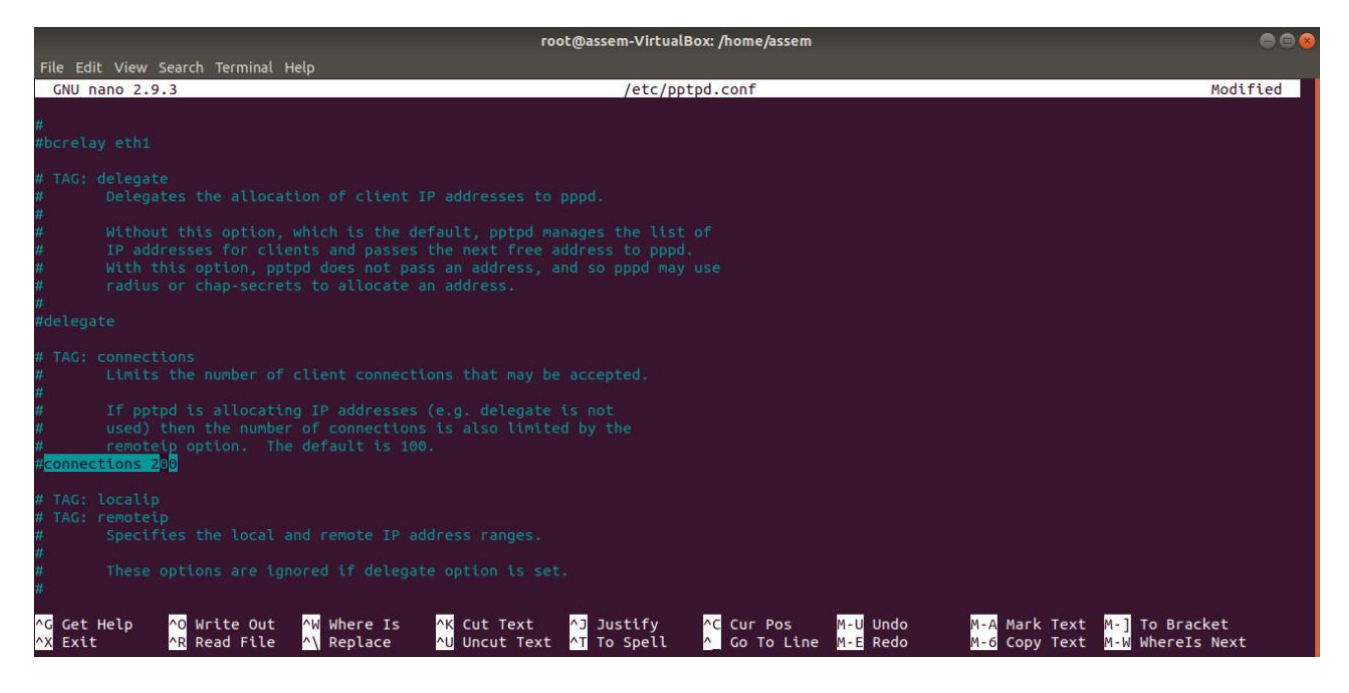

Егер виртуалды желі арқылы тарату пакеттерін жіберу қажет болса, bcrelay параметрінің де түсініктеме берілгеніне көз жеткізу керек:

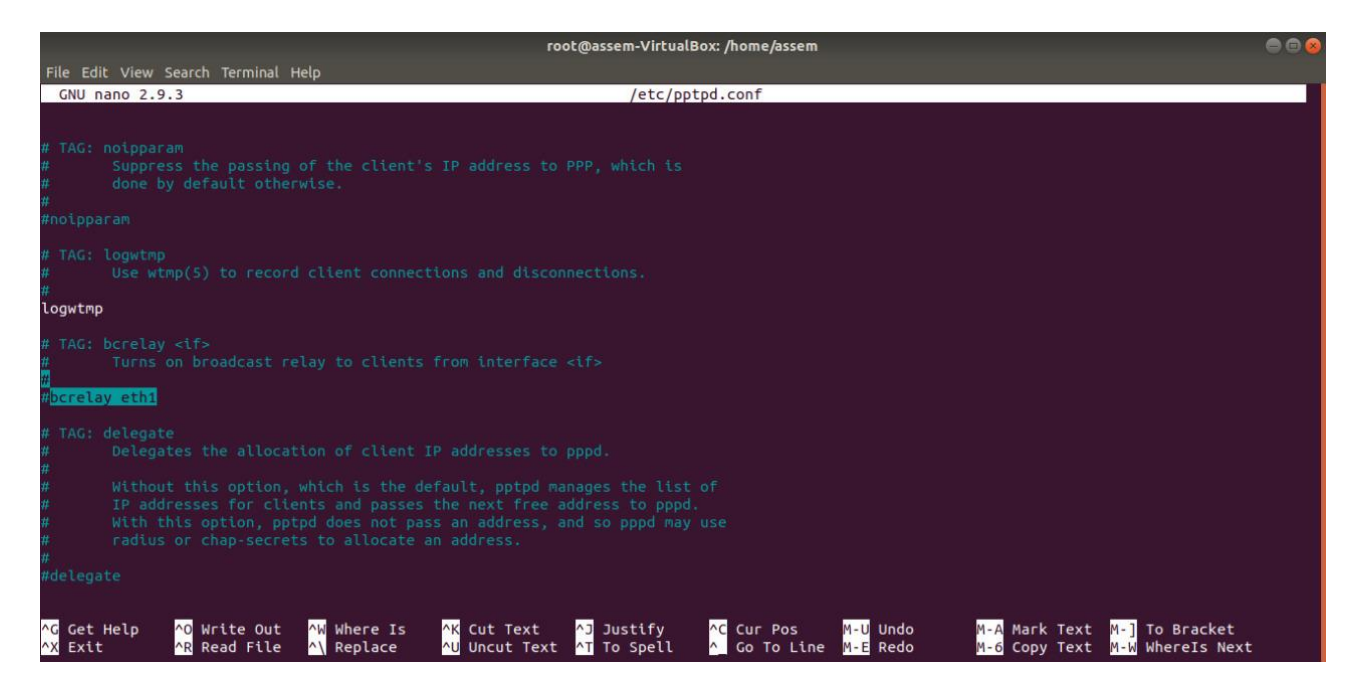

Осыдан кейін файлдың соңына өтіп, мекен-жай параметрлерін қосыңыз:

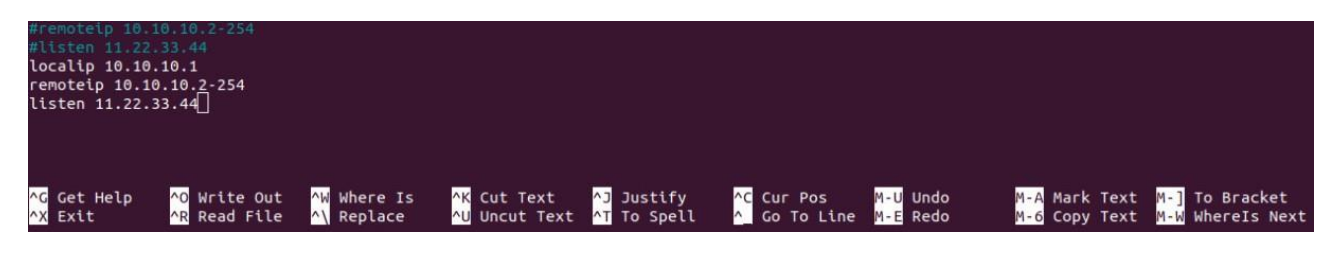

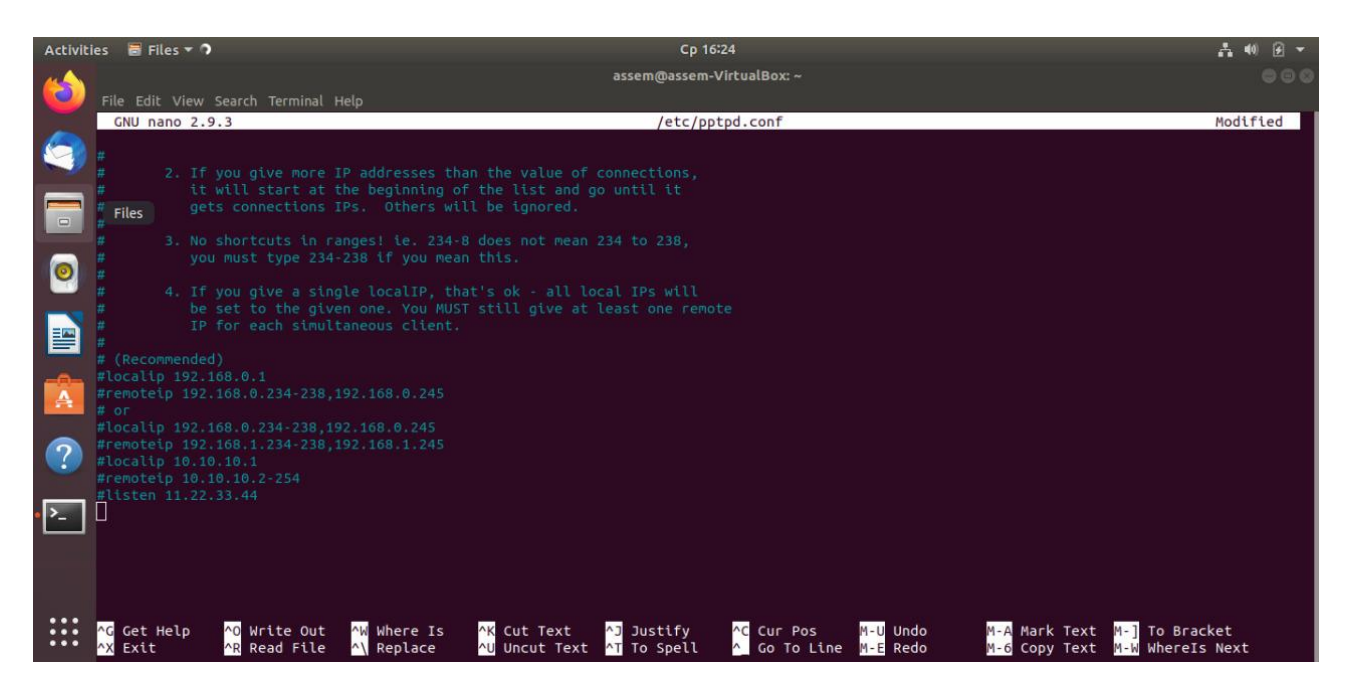

Бірінші параметр жергілікті желідегі сервердің IP мекенжайын көрсетеді, екіншісі-клиенттерге берілген IP мекенжайларының ауқымы, үшіншісі кіріс қосылымдарын қабылдау үшін интерфейстерді қандай сыртқы мекен-жай бойынша тыңдау керектігін көрсетеді. Яғни, бірнеше сыртқы мекен-жайлар болған кезде сіз тек біреуін тыңдай аласыз. Егер үшінші параметр көрсетілмесе, барлық қол жетімді сыртқы мекенжайлар тыңдалады.

Сақтап, файлды жабамыз. Қосымша параметрлер /etc/ppp/pptpd-опциялар файлында көрсеміз: sudonano /etc/ppp/pptpd-options

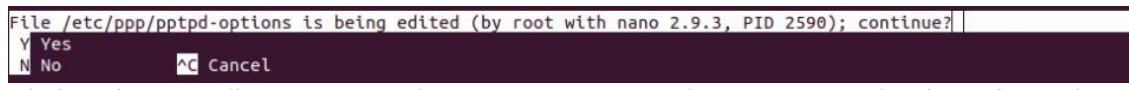

Біріншіден, біз аутентификацияның ескі және қауіпті әдістерін қолдануға тыйым салатын жолдар бар екеніне көз жеткіземіз:

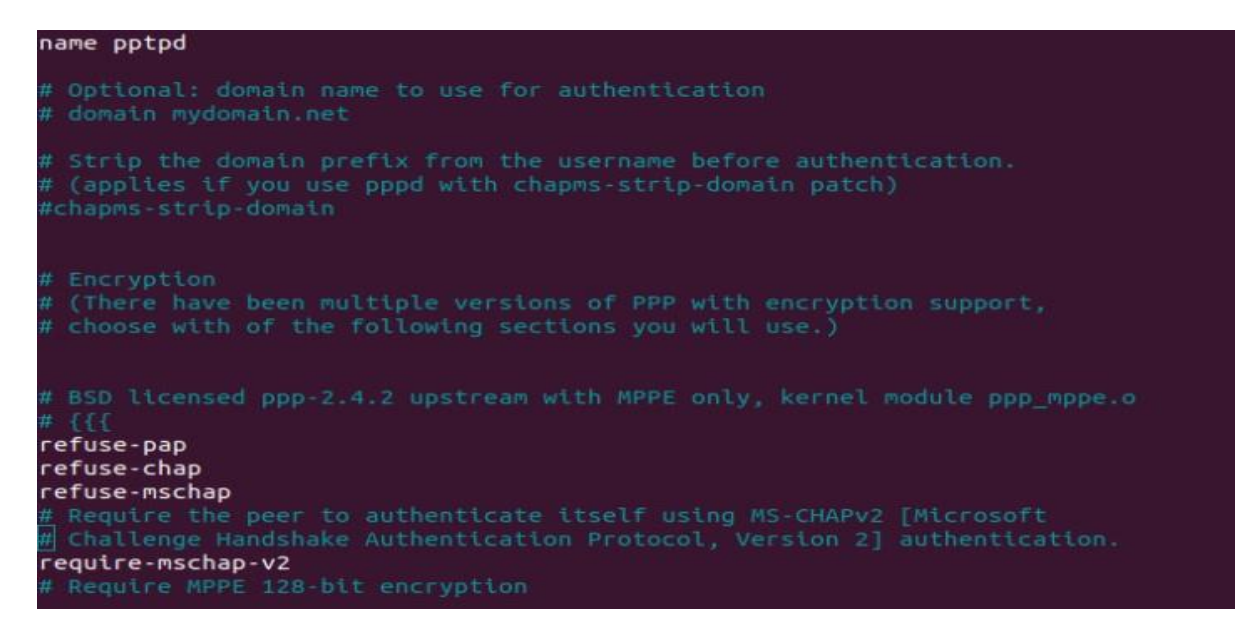

Сондай-ақ, біз proxyarp опциясы қосылғанын тексереміз (тиісті жолда түсініктеме берілген(комментарий)) және қосымша бір пайдаланушының бірнеше қосылыстарына рұқсат беру немесе тыйым салу үшін біз lock опциясына түсініктеме береміз (рұқсат) немесе түсініктеме береміз (тыйым салу).

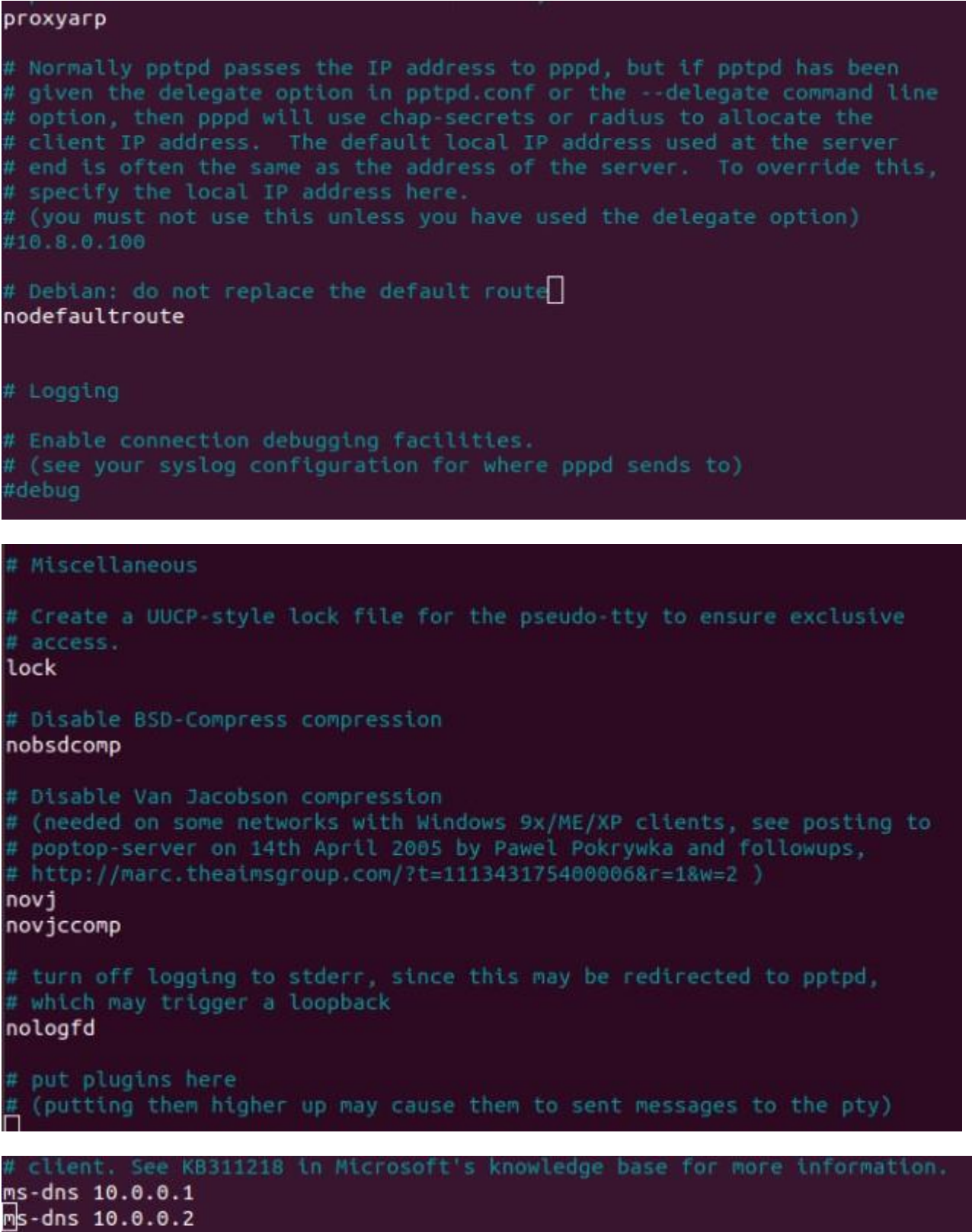

Сондай-ақ, файлды сақтаңыз және жабыңыз. Енді тек пайдаланушыларды құру қалды:

#### sudonano /etc/ppp/chap-secrets

Әр VPN пайдаланушысына бір жол беріледі, онда оның аты, қашықтағы мекенжайы, паролі және жергілікті мекен-жайы дәйекті түрде көрсетіледі.

Егер пайдаланушының сыртқы статикалық IP болса және тек ол пайдаланылатын болса, қашықтағы мекенжайды көрсетуге болады, әйтпесе қосылымды дәл қабылдау үшін жұлдызшаны көрсеткен дұрыс. Егер сіз пайдаланушының виртуалды желіде бірдей IP мекенжайын бөлектегіңіз келсе, Жергілікті адресті көрсетуі керек. Мысалы:

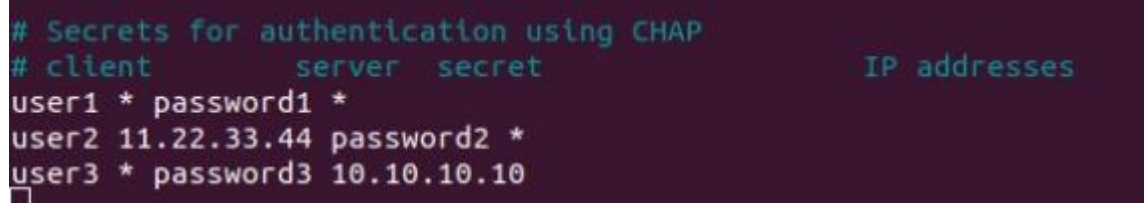

User1 пайдаланушысы үшін Қосылымдар кез-келген сыртқы мекен-жайдан алынады, бірінші қол жетімді жергілікті болады. User2 үшін бірінші қол жетімді жергілікті мекен-жай таңдалады, бірақ қосылымдар тек 11.22.33.44 мекен-жайынан қабылданады. User3 үшін Қосылымдар кез-келген жерден қабылданады, бірақ жергілікті мекен-жай әрқашан біз ол үшін сақтаған 10.10.10.10-ға бөлінеді.

Осымен VPN серверін орнату аяқталды, оны қайта іске қосыңыз(перезапуск) (Linux астында компьютерді қайта іске қосудың қажеті жоқ):

# **VPN клиенттерді баптау.**

Клиент бөлігін кез-келген амалдық жүйеде орнатуға болады, мен Ubuntu Linux 18.04-ті мысал ретінде қолданамын.

Клиенттік компьютерде желілік қосылыстарды ашыңыз. "Қосу" түймесін басып, PPTP қосылымын таңдаңыз:

VPN қосылымының атауын стандартты етіп қалдыруға болады немесе сіз үшін ыңғайлы және түсінікті көрсете аласыз – бұл талғамға байланысты. Біз қосылатын сервердің сыртқы IP мекенжайын" шлюз " өрісіне енгіземіз ("тыңдау" опциясында конфигурацияланған кезде көрсетілген), төменде аты мен пароль. Оң жақта "Пароль" өрісінде алдымен "осы пайдаланушы үшін құпия сөзді Сақтау" опциясын таңдау керек»):

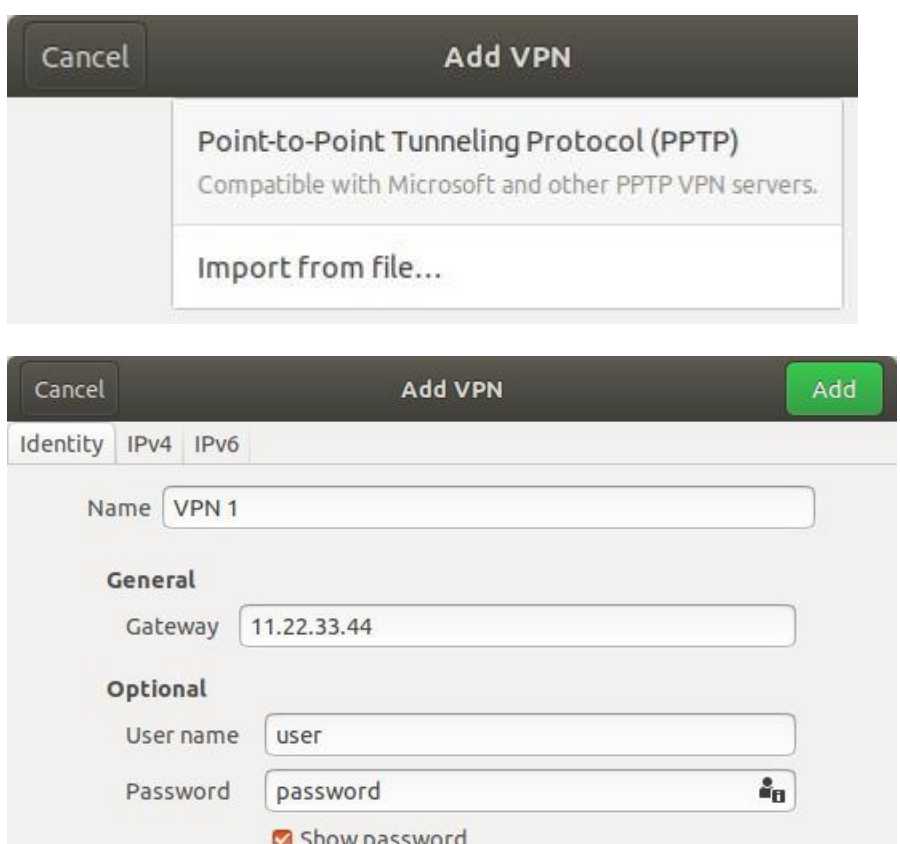

Әрі қарай, "қосымша" түймесін басып, "MPPE шифрлауын пайдалану" опциясын белгілеңіз, әйтпесе сервер сіздің қосылымыңызды қабылдамайды:

**X** Advanced...

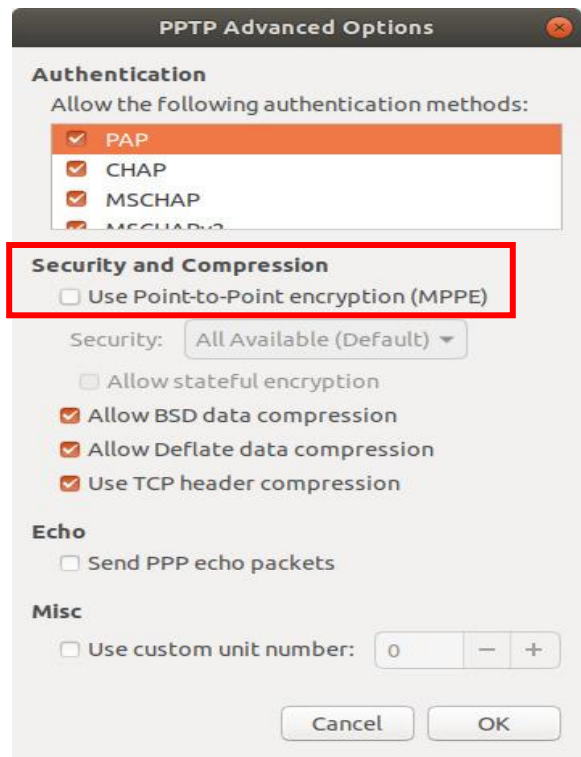

NT Domain

Осыдан кейін біз терезелерді жауып, серверге қосыламыз. Егер сервер сіздің жергілікті желіңізден тыс болса, интернетке кіру қажет.

Осымен виртуалды желіні ұйымдастыруды аяқтаймыз, бірақ ол тек компьютерлерді жергілікті желіге қосады. Интернетке желі сервері арқылы кіру үшін тағы бір параметр жасау керек.

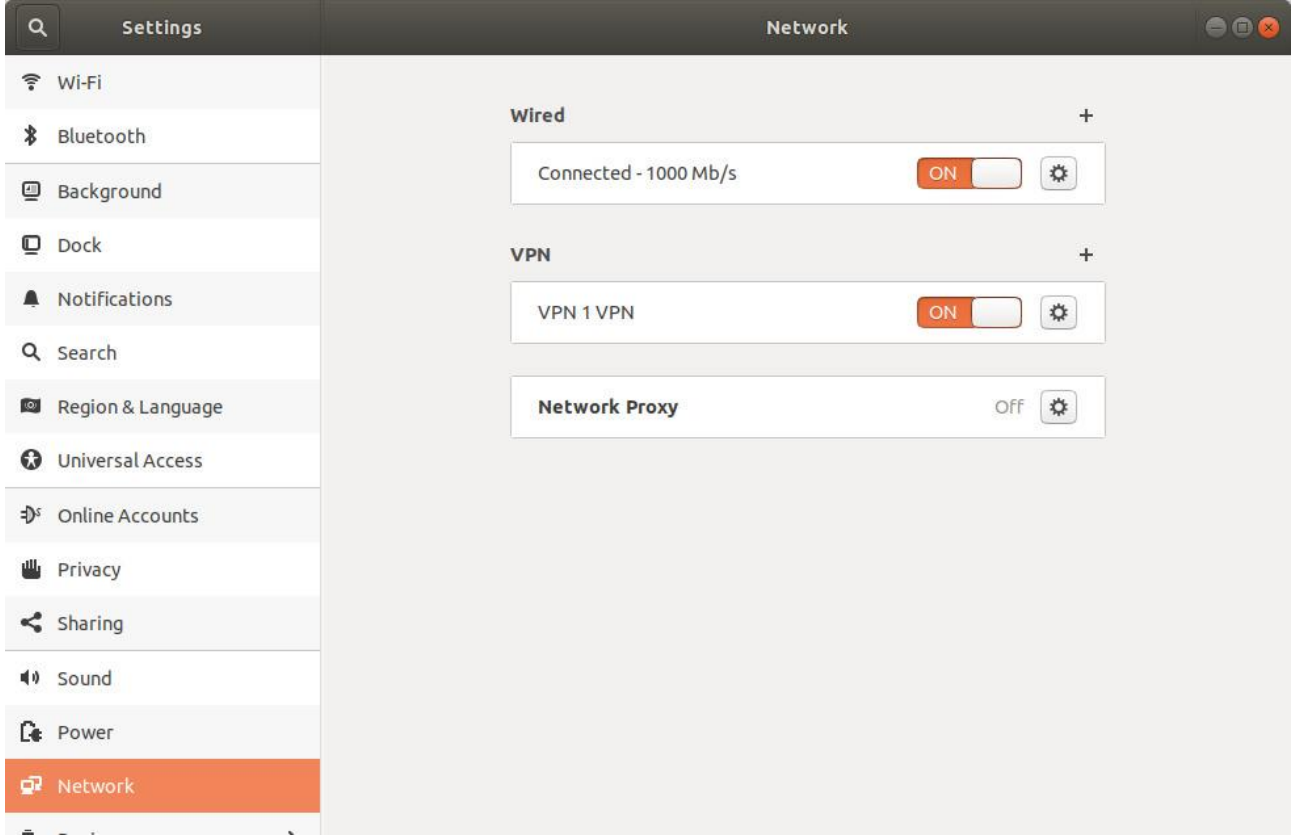

# **VPN арқылы Интернетке кіруді баптау**

Vpn серверінде келесі командаларды енгізіңіз: iptables -t nat -A POSTROUTING -o eth0 -s 10.10.10.1/24 -j MASQUERADE

iptables -A FORWARD -s 10.10.10.1/24 -j ACCEPT

iptables -A FORWARD -d 10.10.10.1/24 -j ACCEPT

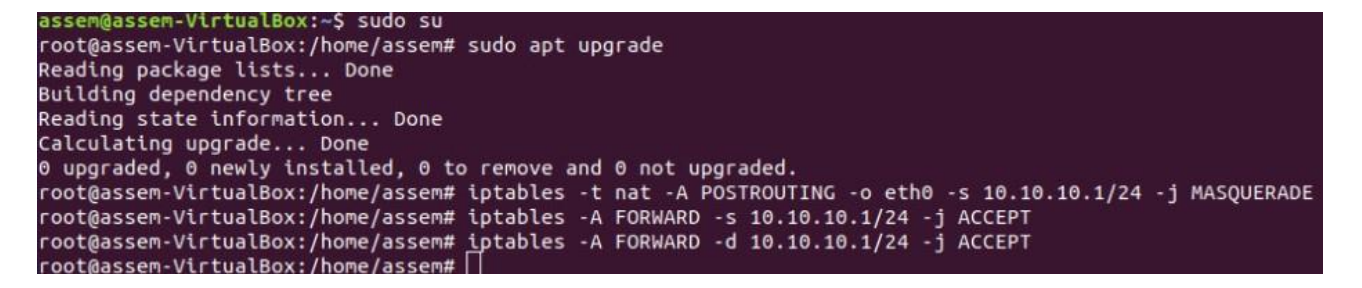

мұнда 10.10.10.1/24 – сервердің жергілікті мекен-жайы және желі маскасы.

Осыдан кейін біз өзгерістерді серверді қайта жүктегеннен кейін де жұмыс істейтін етіп сақтаймыз:

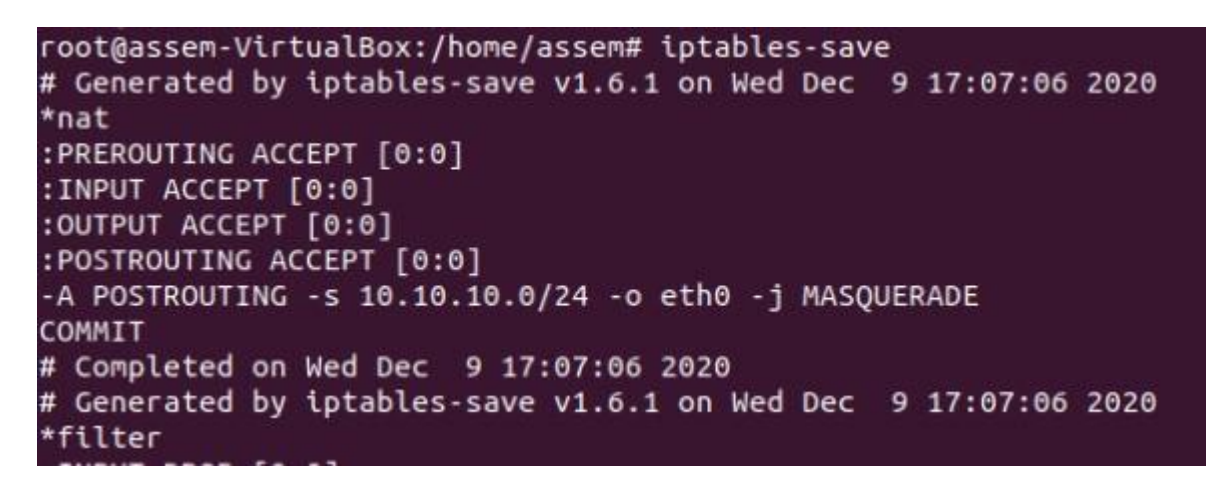

Барлық өзгерістерді қолданамыз:

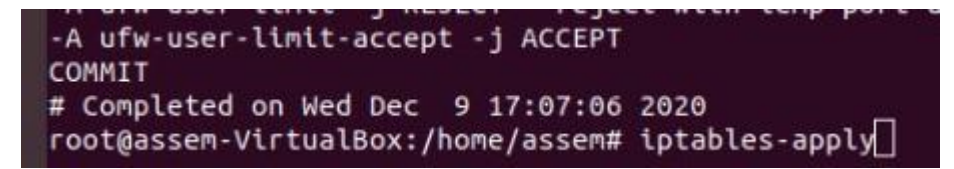

Осыдан кейін сіз интернетке кіре аласыз. Егер сіз өзіңіздің IP-мекенжайыңызды көрсететін сайтқа кірсеңіз, сіз өзіңіздің емес, сыртқы сервер мекенжайын көресіз (егер олар сәйкес келмесе).

L2TP сервері ыңғайлы, себебі ол қосылу үшін кірістірілген Windows құралдарын пайдалануға мүмкіндік береді. Бұл нұсқаулықта біз оны Ubuntu 16.04 және 18.04-те орнату және конфигурациялау процесін қарастырамыз. Нәтижесінде **біз мынандай нәтиже аламыз:**

*\*L2TP туннель протоколын қолданатын VPN сервері.*

*\*Ортақ кілт + пайдаланушының аутентификациясы арқылы қосылымды қорғауды .*

*\*Жергілікті желіге кіру.*

**Біз келесі параметрлерді орындаймыз:**

IPSEC

L2TP

PPP

Интернетке және жергілікті желіге кіру

#### Ақаулық диагностикасы

## **IPSEC орнату**

IPSec басқару үшін strongswan пакеті қолданылады-оны мына пәрменмен орнатып аламыз: sudo apt-get install strongswan

```
assem@assem-VirtualBox:~$ sudo su
[sudo] password for assem:
root@assem-VirtualBox:/home/assem# apt-get install strongswan
Reading package lists... Done
Building dependency tree
Reading state information... Done
strongswan is already the newest version (5.6.2-1ubuntu2.5).
0 upgraded, 0 newly installed, 0 to remove and 0 not upgraded.
root@assem-VirtualBox:/home/assem#
```
Ipsec орнату үшін конфигурация файлын ашамыз:

Configsetup үшін қосамыз:

```
\# ipsec.conf - strongSwan IPsec configuration file
# basic configuration
config setup
        # strictcrlpolicy=yes
        # uniqueids = no
# Add connections here.
# Sample VPN connections
#conn sample-self-signed
      leftsubnet=10.1.0.0/16
      leftcert=selfCert.der
Ħ
      leftsendcert=never
\pmb{\pi}Ħ
      right=192.168.0.2Ħ
       rightsubnet=10.2.0.0/16#
       rightcert=peerCert.der
n
       auto=start
#conn sample-with-ca-cert
#
      leftsubnet=10.1.0.0/16
n
       leftcert=myCert.pem
#
      right=192.168.0.2\pmrightsubnet=10.2.0.0/16rightid="C=CH, O=Linux strongSwan CN=peer name"
\overline{H}auto=start
config setup
charondebug="all"
uniqueids=yes
"/etc/ipsec.conf" 50L, 985C
```
config setup setup setup setup setup setup setup setup setup setup setup setup setup setup setup setup setup s

virtual\_private=%v4:10.0.0.0/8,%v4:192.168.0.0/16,%v4:172.1 6.0.0/12

> protostack=netkey virtual private=%v4:10.0.0.0/8,%v4:192.168.0.0/16,%v4:172.16.0.0/12 protostack=netkey

"/etc/ipsec.conf" 53L, 1100C written

 $*$  virtual private біз үшін ең маңызды параметр болып табылады және жеке желілерді анықтайды. Бұл мысалда жергілікті желілер үшін сақталған желілер жай тізімделген-біз басқаларды көрсете аламыз.

... сондай-ақ төменде қоямыз:

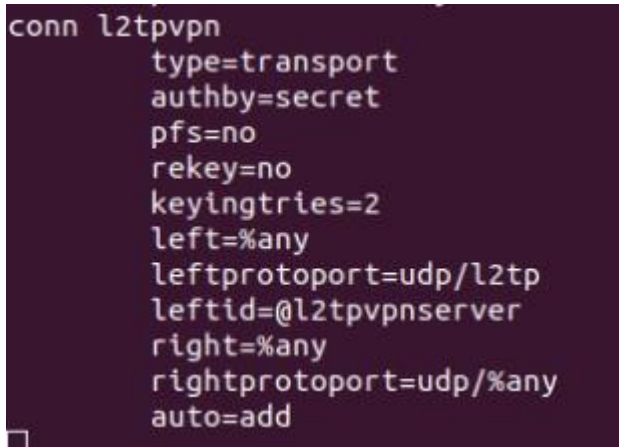

conn l2tpvpn type=transport authby=secret pfs=no rekey=no keyingtries=2 left=%any leftprotoport=udp/l2tp leftid=@l2tpvpnserver right=%any rightprotoport=udp/%any

auto=add

\* type — қосылым түрі.

\* authby — екі түйінді аутентификациялау әдістері.

\* PFS-Perfect Forward Secrecy дегенді білдіреді. Қосылым кілттері арнасында тамаша құпиялылықты іске қосуға мүмкіндік береді.

\* Rekey — бұл байланыс аяқталған кезде қайта тексереді.

\* keyingtries-қосылу немесе оны ауыстыру туралы "келісу" әрекеттерінің саны.

\*left- сол жақ қатысушының (сервердің) IP мекенжайы.

\* leftprotoport әдісі-сол жақ (сервер) жұмыс істейтін хаттама мен портты анықтайды.

\* leftid — қосылыстың сол жақ қатысушысының идентификациясы.

\* right — оң жақ қатысушының (клиенттің) IP мекенжайы.

\* rightprotoport жолы-оң жақ (клиент) жұмыс істейтін хаттама мен портты анықтайды. Бұл жерде UDP және кез-келген порт көрсетілген.

\*auto функциясы-IPsec іске қосылған кезде автоматты түрде іске қосылатын операция.

**Құпия кілт жасаймыз**->ол үшін vi /etc/ipsec.secrets файлды өңдеу үшін ашыңыз:

```
%any %any : PSK "my key password"
қосыңыз
```
-бұл мысалда біз кез-келген IP-ге қосылу үшін my\_key\_password ортақ паролін орнатамыз.

Strongswan іске қосуға (автозапуск) және қызметті қайта бастауға (перезапуск) рұқсат етіңіз:

systemctl enable strongswan

systemctl restart strongswan

```
root@assem-VirtualBox:/home/assem# systemctl enable strongswan
root@assem-VirtualBox:/home/assem# systemctl restart strongswan
root@assem-VirtualBox:/home/assem#
```
# **L2TP**

# **L2TP серверін орнатыңыз:**

## apt-getinstallxl2tpd

Сервер параметрлері файлын ашыңыз:

vi /etc/xl2tpd/xl2tpd.conf

#### және қосамыз

root@assem-VirtualBox:/home/assem# apt-get install xl2tpd Reading package lists... Done Reading package Lists... Done<br>Building dependency tree<br>Reading state information... Done<br>The following NEW packages will be installed: xl2tpd<br>
engraded, 1 newly installed, 0 to remove and 0 not upgraded.<br>
Need to get 70,6 kB of archives.<br>
After this operation, 224 kB of altitional disk space will be used.<br>
After this operation, 224 kB of additional disk s xl2tpd

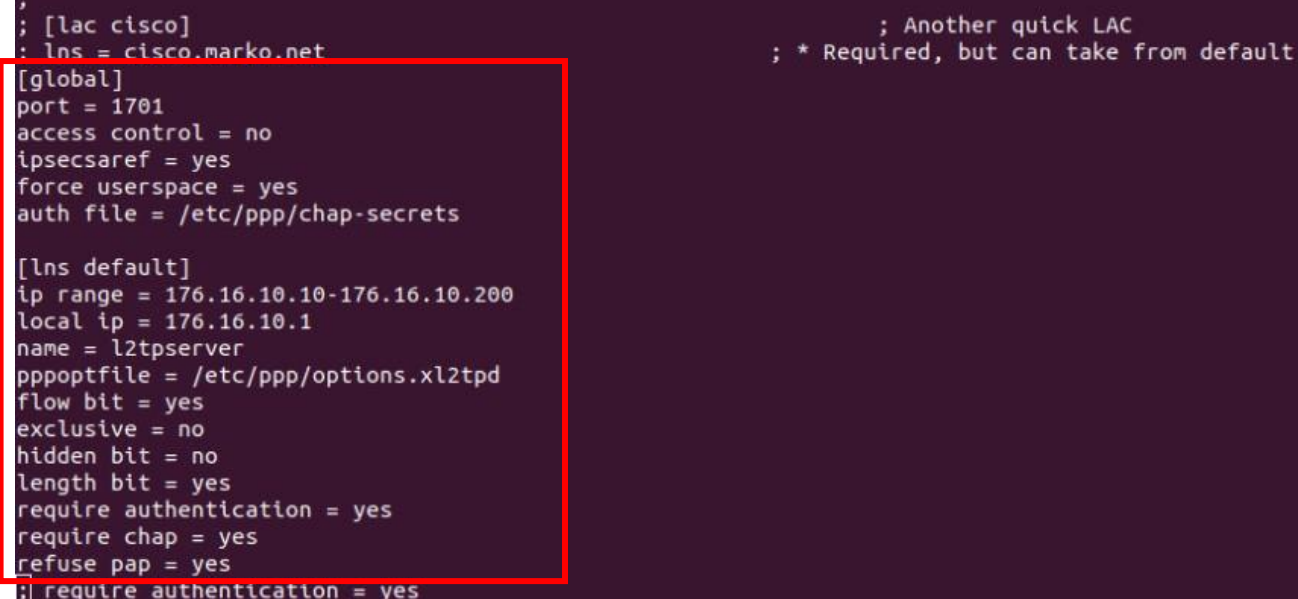

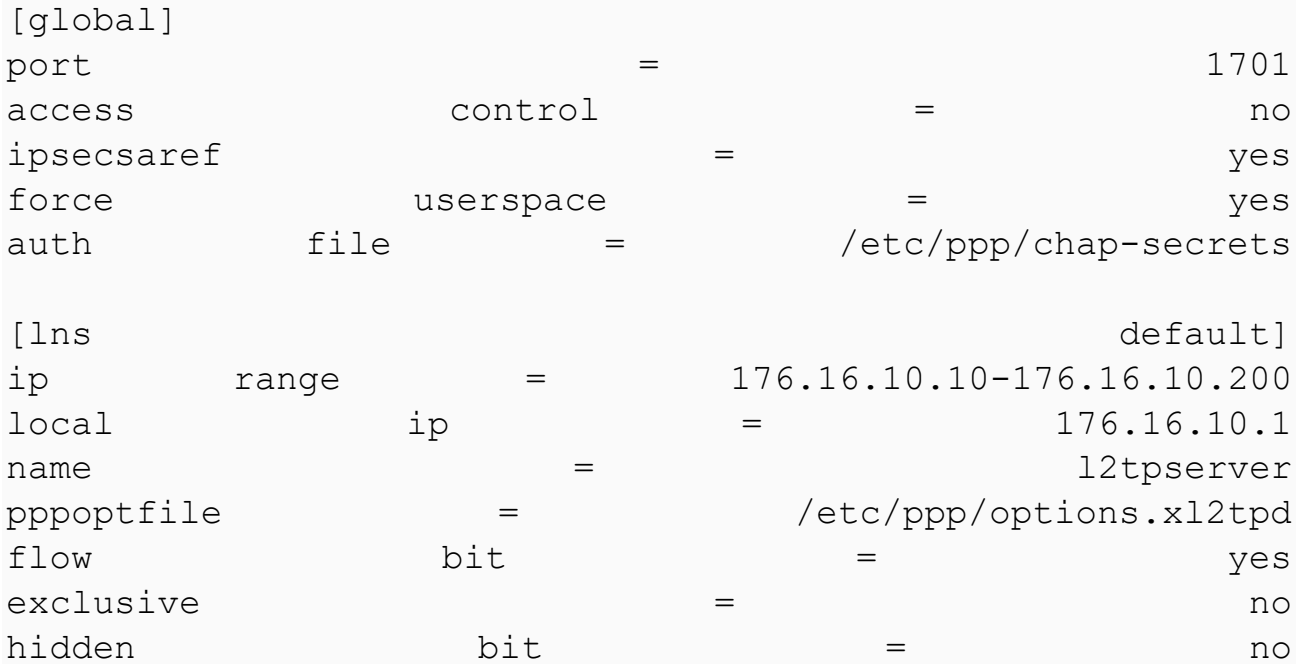

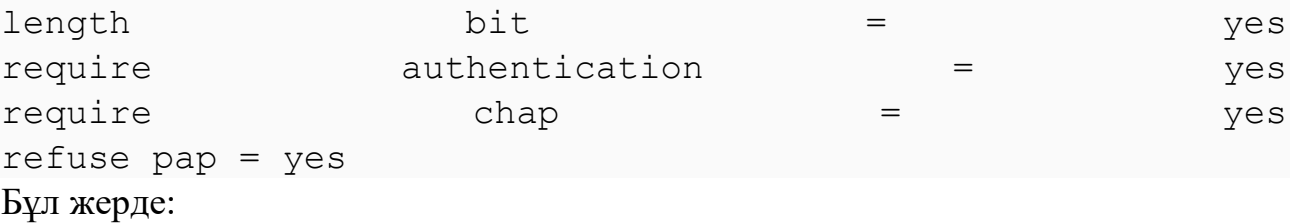

\*port — VPN жұмыс істейтін UDP порты. 1701 ж.

\*accesscontrol — клиенттердің параметрлерінде көрсетілген белгілі бір IP бар клиенттерден ғана сұрауларды қабылдау немесе қабылдамау.

\*ipsecsaref-бірдей IP мекенжайлары бар бірнеше клиенттерді бақылауға мүмкіндік беретін ipsecSecurityAssociation пайдалану немесе керегі жоқ екенін көрсетеді.

\* forceuserspace-L2TP пакеттерін декапсуляциялау арқылы өнімділікті арттырады.

\* authfile — аутентификация файлының жолы.

\*iprange — қосылған Клиенттерге тағайындалған мекенжайлар ауқымы.

\*localip — VPN желісіндегі сервердің IP мекенжайы.

\*name — келісу процесі үшін Сервер атауы.

\*pppoptfile — pppd параметрі бар файл жолы.

\*flowbit — пакеттерге реттік нөмірлер қосуға мүмкіндік береді.

\*exclusive-егер сіз yes-ке қойсаңыз, сервер клиентпен бір ғана байланыс орнатуға мүмкіндік береді.

\* hiddenbit-AVP жасыру немесе жоқ.

\*lengthbit-жүктемені көрсететін ұзындық битін пайдалану.

\*requireauthentication — аутентификацияны талап ету.

\*requirechap-CHAP протоколы бойынша PPP аутентификациясын талап ету.

\*refusepap -PAP протоколы бойынша PPP аутентификациясын талап ету.

vpn-серверге іске қосуға (автозапуск)және қызметті қайта бастауға(перезапуск) рұқсат етіңіз және қайта қосамыз:

#### systemctl enable xl2tpd

```
systemctl restart xl2tpd
                                                        root@a
 File Edit View Search Terminal Help
root@assem-VirtualBox:/home/assem# systemctl restart xl2tpd
```
# **PPP**

Конфигурациялық файлды өңдеу үшін ашыңыз:

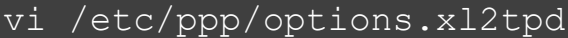

және қосамыз:

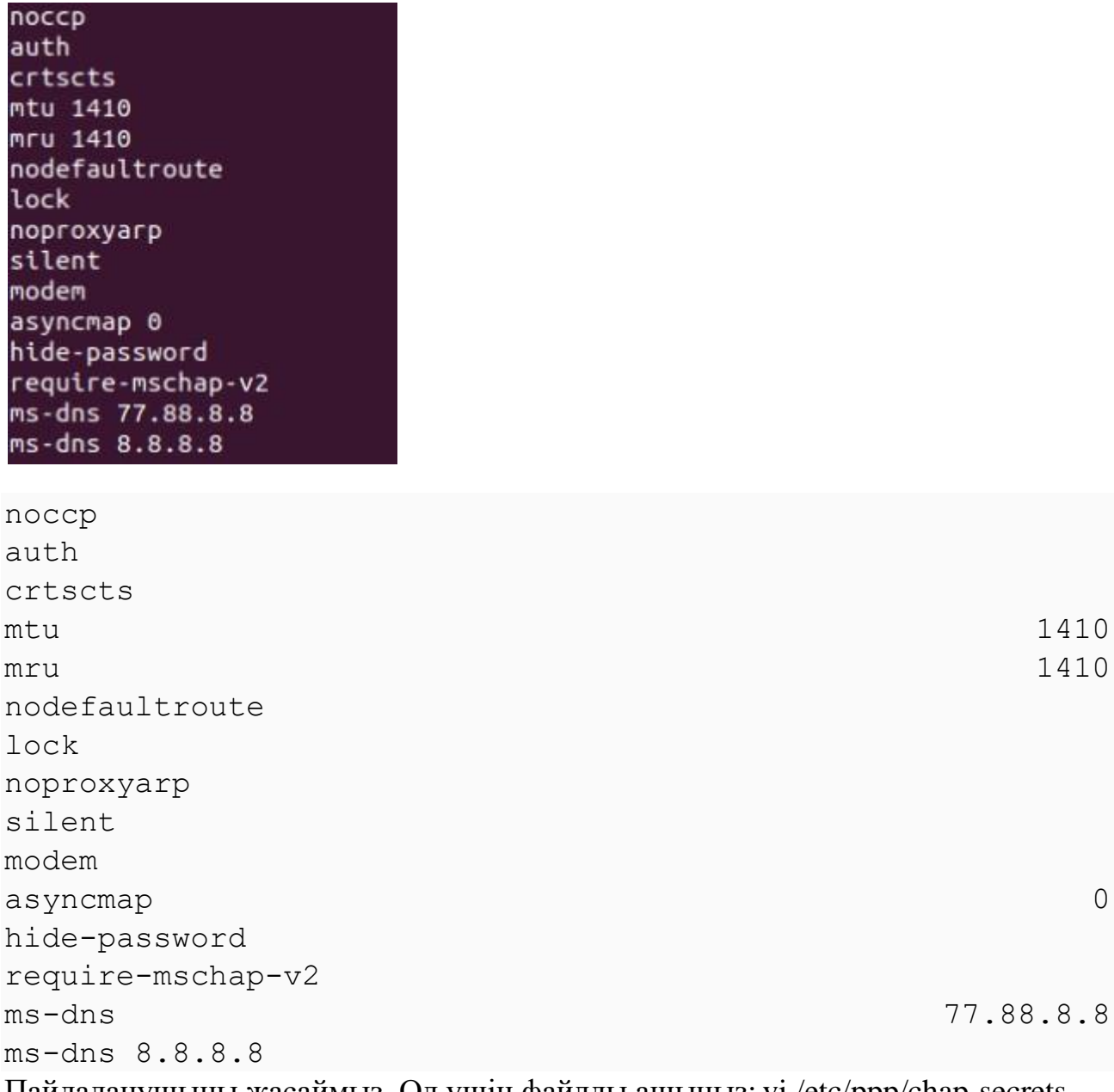

Пайдаланушыны жасаймыз. Ол үшін файлды ашыңыз: vi /etc/ppp/chap-secrets

Және қосамыз

"user1" l2tpserver "password1" "172.16.10.10" "user2" l2tpserver "password2" \*

Xl2tpd қайта іске қосыңыз:

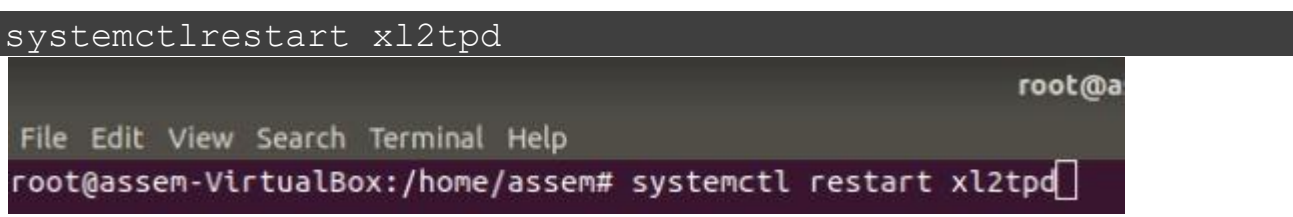

# **Клиентті баптау**

Vpn бөліміндегі желі және Интернет параметрлерінде біз жаңа байланыс жасаймыз:

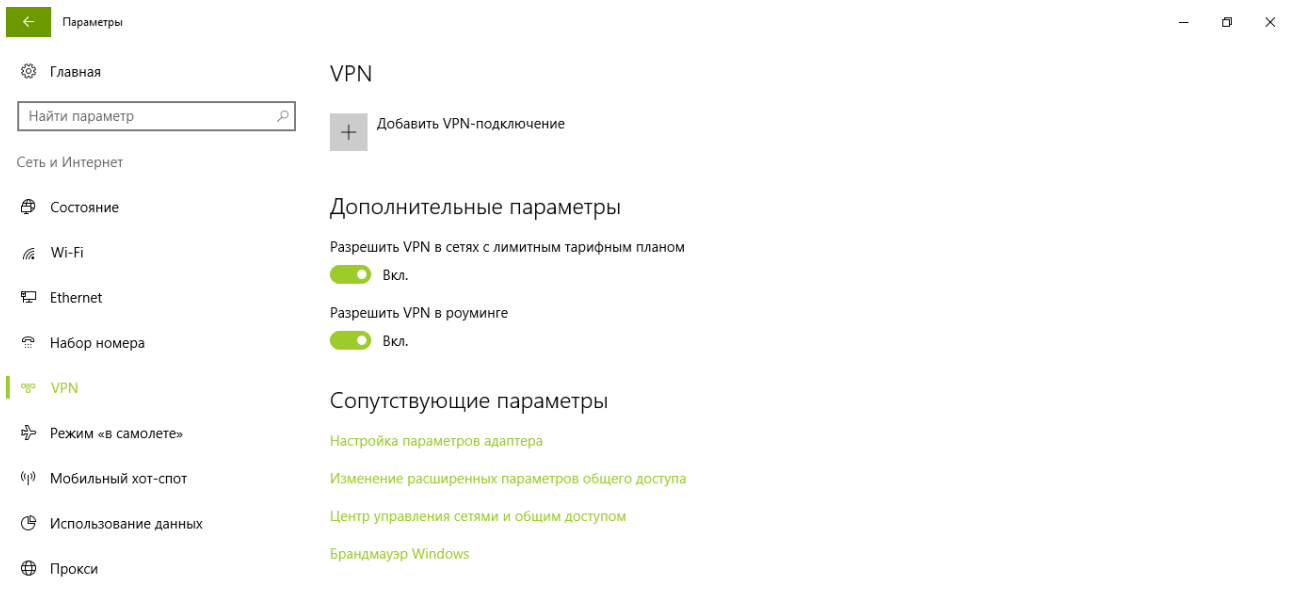

#### HOOM COR TO YA 4

**ED** (  $\approx$  4) ENG  $\frac{22:00}{09.12.2020}$ 

\*Қосылым атауы — ерікті атау.

\*Сервер атауы немесе мекен — жайы-біз қосылатын VPN серверінің мекенжайы.

\*Vpn түрі-біздің жағдайымыз үшін алдын-ала кілтпен L2TP/IPsec таңдаңыз.

\*Жалпы кілт-біз /etc/ipsec.secrets файлында орнатқан кілт.

\*Кіру деректерінің түрі-пайдаланушы мен парольді таңдаңыз.

\*Пайдаланушы аты мен пароль-біз /etc/ppp/chap-secrets файлында орнатқан логин мен пароль.

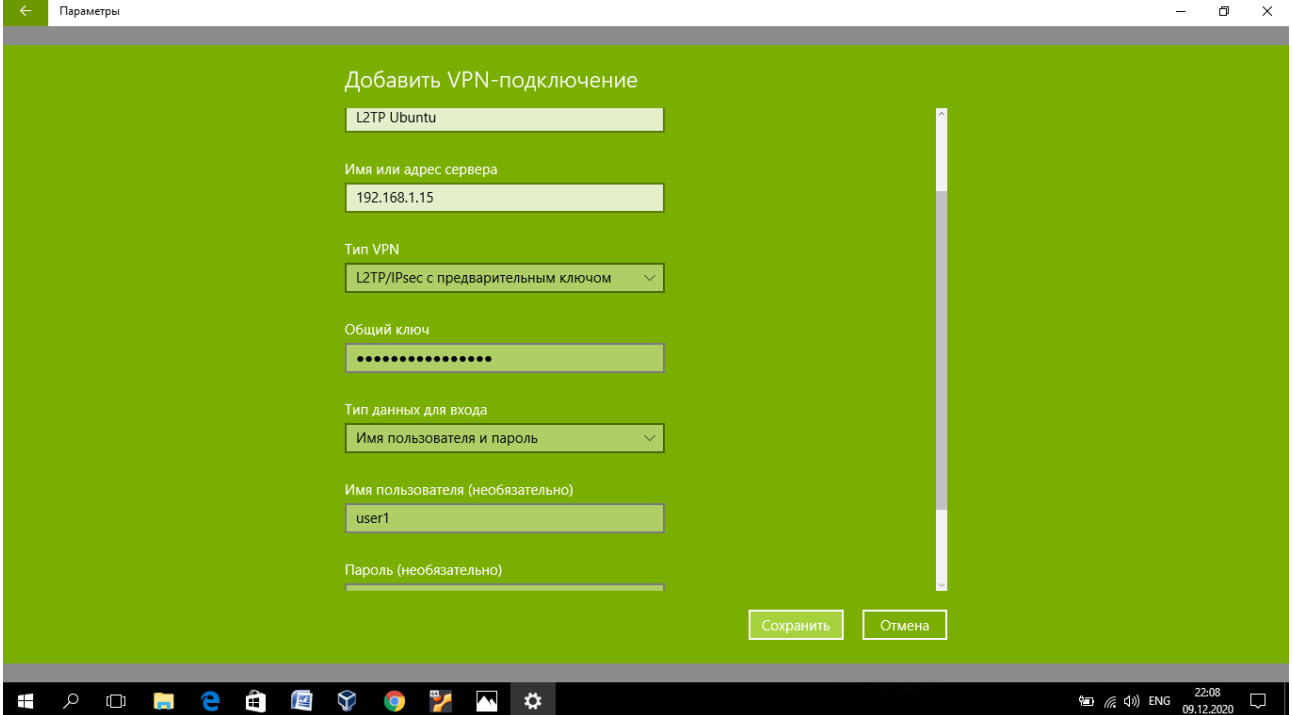

#### **Интернетке және жергілікті желіге кіру**

VPN желісіне қосылғаннан кейін біз интернетке кіре алмаймыз немесе жергілікті желі түйіндеріне қосыла алмаймыз. Мұны түзету үшін файлды өңдеу үшін ашыңыз:

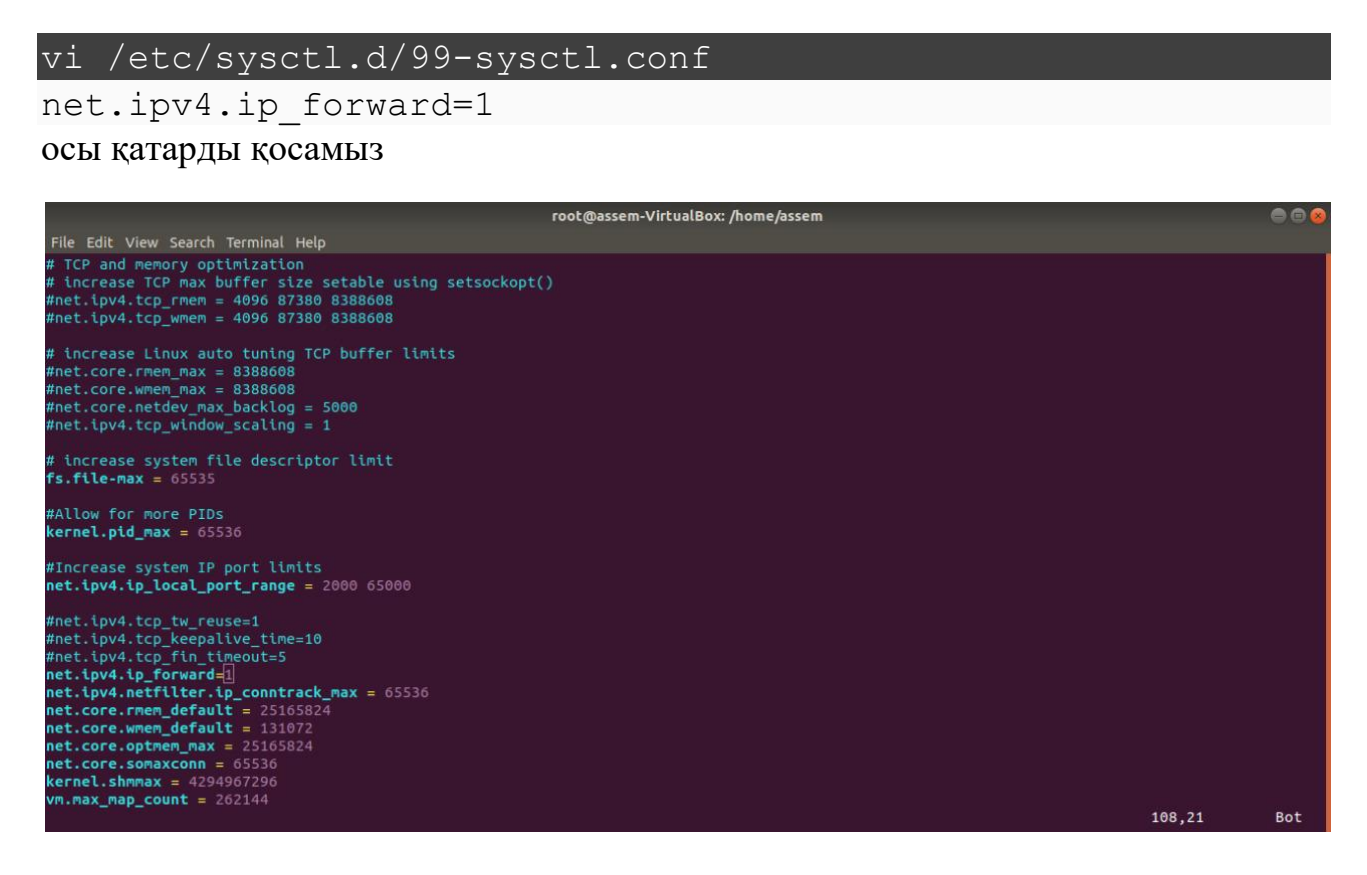

\* біз желілік сұраулардың алға жылжуына рұқсат бердік және серверді шлюз ретінде орнаттық.

Орнатуды қолданғаннан кейін:

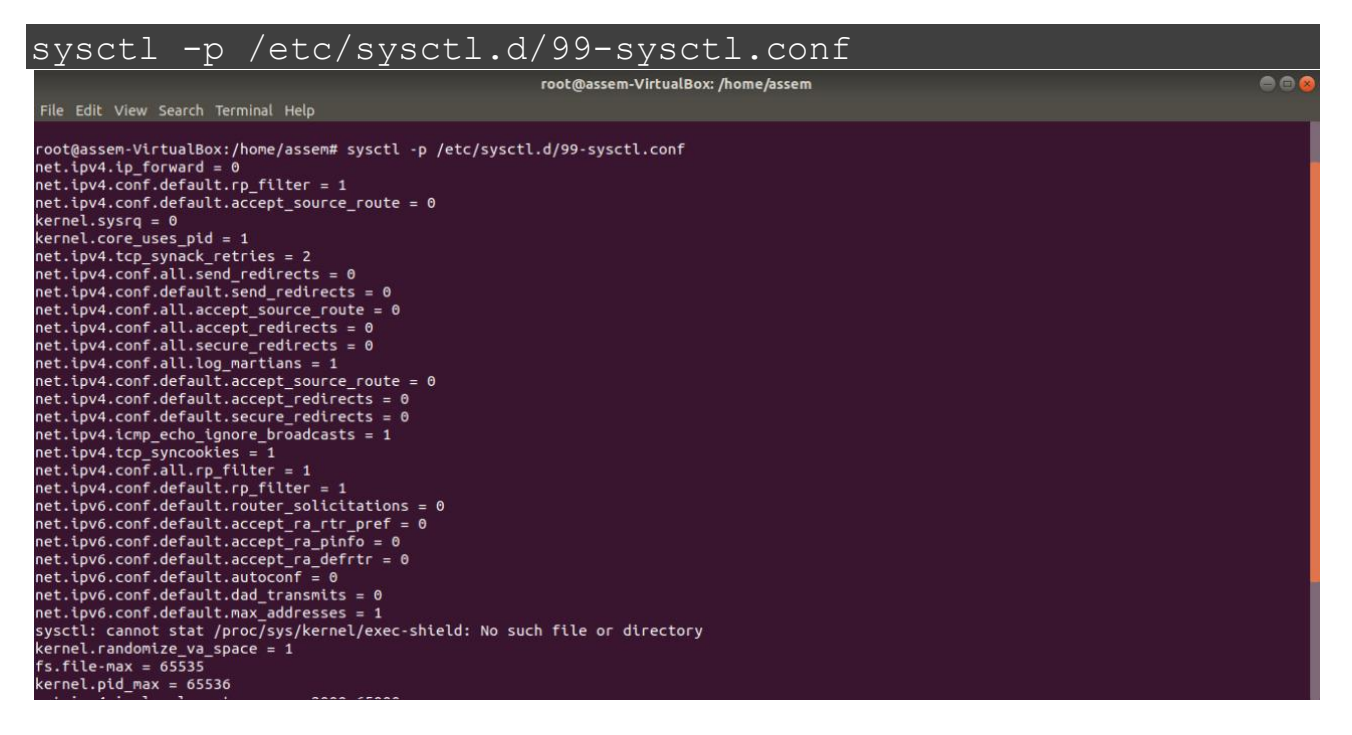

Iptables-ке ереже қосыңыз:

# iptables -t nat -A POSTROUTING -o eth0 -j MASQUERADE

\* бұл ереже eth0 интерфейсінде маскарадингті қамтиды. Желілік адаптердің мәнін командаға ауыстыру керек.

Бірыңғай желілік интерфейс жағдайында басқа ештеңе жасаудың қажеті жоқ-Ubuntu Интернет шлюзі ретінде жұмыс істей бастайды.

Бірнеше желілік адаптерлер жағдайында желілік экранды баптаймыз:

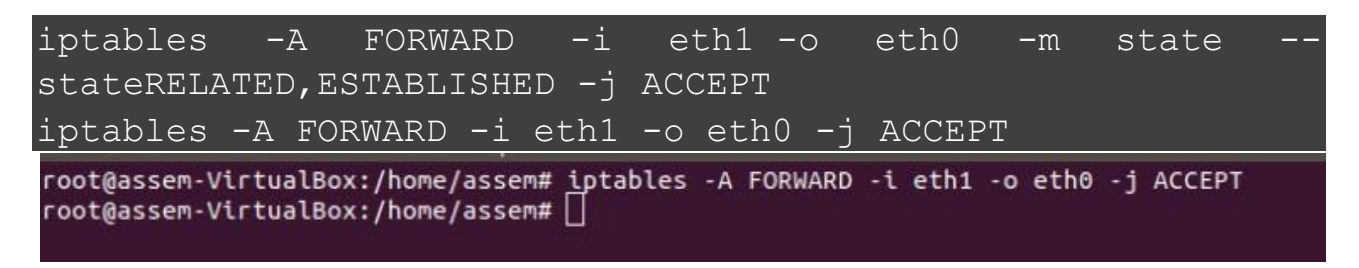

\* eth1 ішкі желі үшін, ал eth0 сыртқы желі үшін қолданылады деп болжанады.

## **Мәселелерді (проблемаларды) диагностикалау**

Жоғарыда сипатталған параметр логтың болуын білдірмейді. Ол үшін PPP үшін конфигурация файлын ашыңыз:

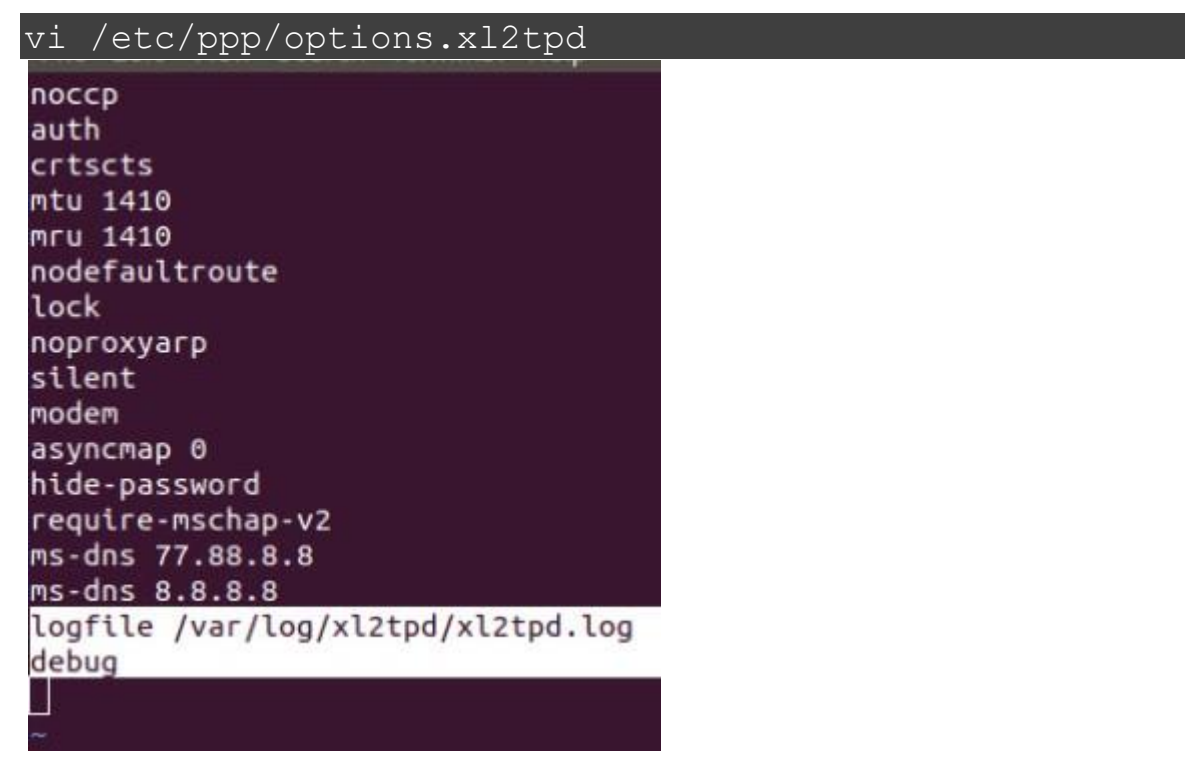

logfile /var/log/xl2tpd/xl2tpd.log debug Журнал үшін каталог жасаңыз:

mkdir /var/log/xl2tpd

```
root@assem-VirtualBox:/home/assem# iptables -A FORWARD -i eth1 -o eth0 -j ACCEPT
root@assem-VirtualBox:/home/assem# vi /etc/ppp/options.xl2tpd
root@assem-VirtualBox:/home/assem# mkdir /var/log/xl2tpd
root@assem-VirtualBox:/home/assem#
```
Xl2tpd қызметін қайта іске қосыңыз:

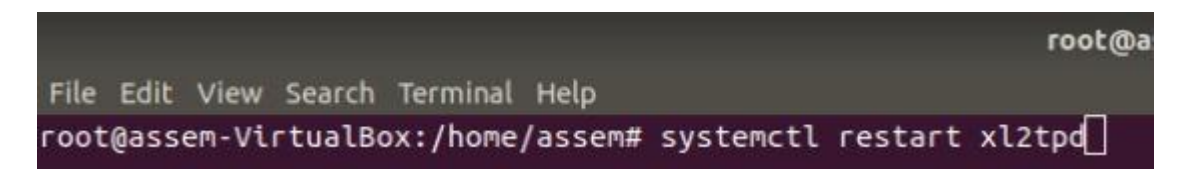

Біз серверге қосылуға тырысамыз-проблемалар туындаған жағдайда журналды қадағалаймыз:

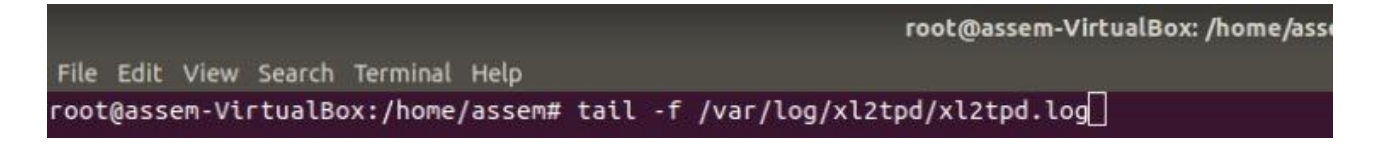

Алдымен NetworkManager көмегімен VPN орнатыңыз. Сіз орнатқан VPN желілерінің көпшілігі PPTP протоколын пайдаланады. PPTP 1723 TCP порты арқылы жұмыс істейді. Егер сіз жергілікті машинаның шығысындағы немесе жергілікті желінің брандмауэріндегі порттарды бұғаттасаңыз, сізге осы портты ашу қажет болады.Егер сіз бәрін жауып тастаған қауіпсіздіктің жанкүйері болмасаңыз,көп жағдайда 1723 порты ашық болады . Енді хабарландыру аймағында NetworkManager белгішесін табыңыз (сізде ол басқаша көрінуі мүмкін). Оның көмегімен біз желі параметрлерін реттеп, VPN қосылымдарын іске қосамыз.

VPN қосылымдарын құруды бастау үшін PPTP модулін орнатайық. Және білесіз бе? Ол үшін командалық жолдың (CLI) Интер-фейсін пайдаланудың қажеті жоқ. PPTP "қосымшаларды орнату/жою" арқылы қол жетімді. Бұл CLI-ді ұнатпайтындар үшін орнатуды жеңілдетеді. Қосу→Орнату/Жою ... түймесін басып, іздеу жолағына "VPN" енгізіңіз. Егер сіз кему ретімен танымалдылық бойынша сұрыптасаңыз, біздің модуль ең жоғарғы жағында болады. Белгі қоямыз, түрлі өзгерістер енгіземіз пароль және "Жабу"туймесін басамыз. Барлығы өте қарапайым. CLI әуесқойлары үшін: қажетті пакеттерді орнату үшін келесі пәрменді енгізіңіз:

sudo aptitude install network-manager-pptp

Енді NETWORKMANAGER үшін PPTP модулі орнатылып, байланыс орнатайық. Хабарлама аймағындағы NetworkManager белгішесін тінтуірдің оң жақ түймесімен нұқыңыз, контекстік мәзір пайда болады. Мәтінмәндік мәзірде "соединенияны өзгерту..." түймесін басыңыз, белгішені сол жақ батырмамен нұқып, vpn қосылымдарын таңдаңыз→vpn теңшеу(баптау)…

"Желілік қосылымдар" терезесінде "VPN" қойындысын басу керек.

Содан кейін "Қосу" (қосу), содан кейін "жасау..." (Жасау) түймесін басыңыз.

Қосылым атауын өңдеңіз. Сіз кез-келген атауды орната аласыз, бірақ егер сіз бірнеше қосылымды құруды жоспарласаңыз немесе алты айдан кейін орнатқаныңызды есте сақтағаныңызға сенімді болмасаңыз, онда қосылымды сіз қосылған жердің атымен атаған дұрыс.

"Шлюз" (Gateway) өрісіне шлюздің IP мекенжайын немесе FQDN (толық домен атауы) енгізіңіз. Жеке өзім IP мекенжайын енгіземін. Содан кейін "пайдаланушы аты" өрісін толтырыңыз. Әдетте мен парольді енгізбеймін-менің ойымша, бұл жақсы әдет. Егер сіз парольді енгізгіңіз келсе, онда бұл өз қолыңызда. Шифрлауды орнату және қосылу үшін "mppe шифрлауын пайдалану" (UsePoint-to — PointEncryption (MPPE)) құсбелгісін қою үшін "қосымша..." бөліміне кіру қажет болуы мүмкін. Көптеген VPN желілері шифрланған қосылымды қажет етеді. "ОК"түймесін басыңыз.

"IPv4 параметрлері" (IPv4 settings) қойындысы — өнімді пайдаланушылар үшін. \* Мұнда VPN желісі үшін DNS серверлерін өзгертуге, ішкі желіге негізделген әртүрлі желілік маршруттарды орнатуға және статикалық IP мекенжайын тағайындауға болады.